# JDI

## Japan Display Inc.

Conflict Minerals Survey System [JCOMS] Reply Register FAQ for Suppliers

> 1st Edition January 30th, 2018

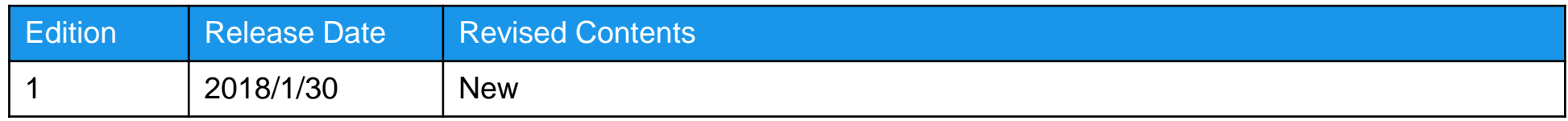

The CMRT version[5.1]at the time of survey request differs from the version of the replied CMRT file. Please reply with CMRT version[5.1].

- $\Box$  If the message above is displayed, it means the reply is registered with CMRT file, the version of which differs from the version specified in Survey Request.
- $\Box$  Please create the reply with CMRT file in correct version and register it.
- $\Box$  As the version of CMRT file is displayed in [Declaration], please confirm whether it is consistent with the version specified in Survey Request before registering the reply. Besides, CMRT file with the version specified in Survey Request could be downloaded from Reply Register Screen.

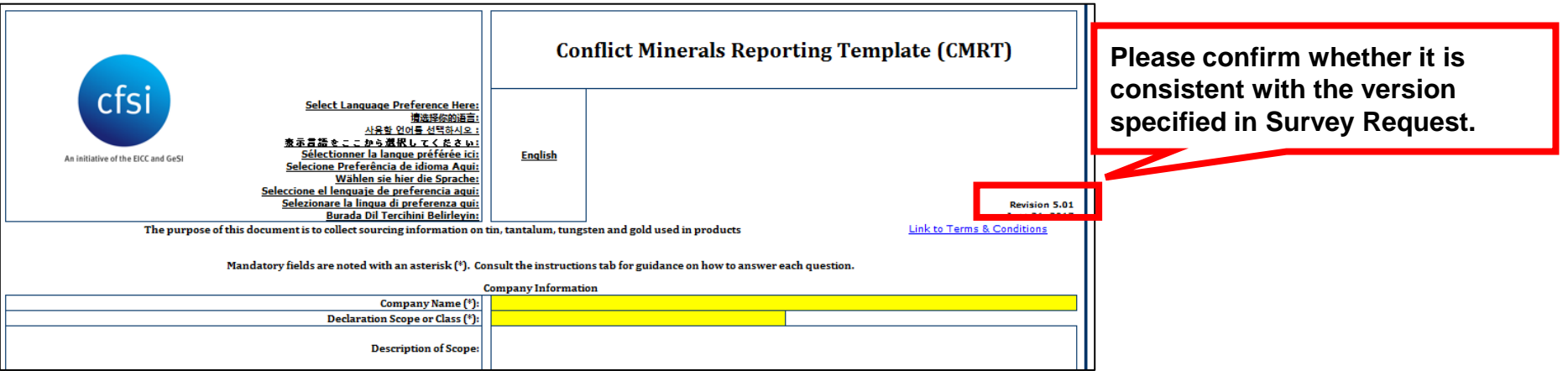

The item which is not the objected survey item is contained in [Product List]sheet. Please confirm the [Item number of manufacturer] and delete the item which is not the objected survey item.

- $\Box$  When the message above is displayed, it means item number which not belong to the item number of survey target is input into [Product List] sheet of CMRT file.
- Please only input the item number of survey target in [Product List] sheet and register the reply.
- As item number of survey target could be confirmed on [Survey Parts List] of Reply Register Screen, please confirm whether item number of [Survey Parts List] is consistent with the item number input into [Product List] sheet before registering reply.

Besides, please confirm if there is space before or after the item number input into [Product List]

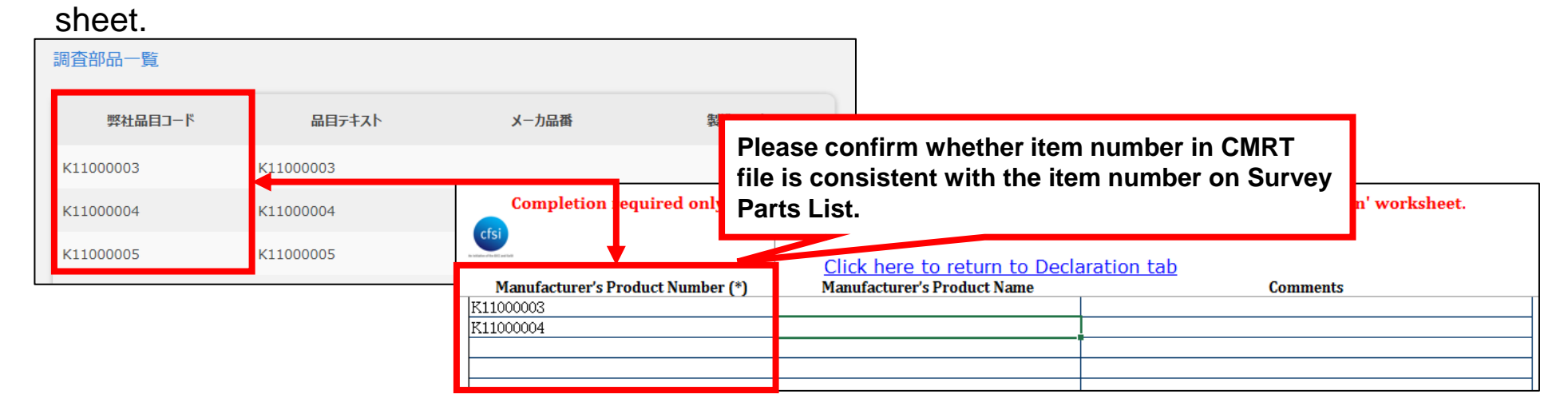

#### 3.Link to external file is set

### Password has been set to the file or the file is not EXCEL file. Please release the file password or register the EXCEL file.

- $\Box$  When the message above is displayed, it means the link to file you copied from is created by copying & pasting from CMRT file replied as reply contents in [Smelter List]sheet .
- $\Box$  As CMRT file which the link to file you copied from was created can't be used, please create new CMRT file for reply.

Besides, please input data directly instead of copying reply contents by copying & pasting from CMRT file replied in [Smelter List] sheet and create CMRT file. If copy & paste is necessary, please just input [Smelter Identification Number] in A column.

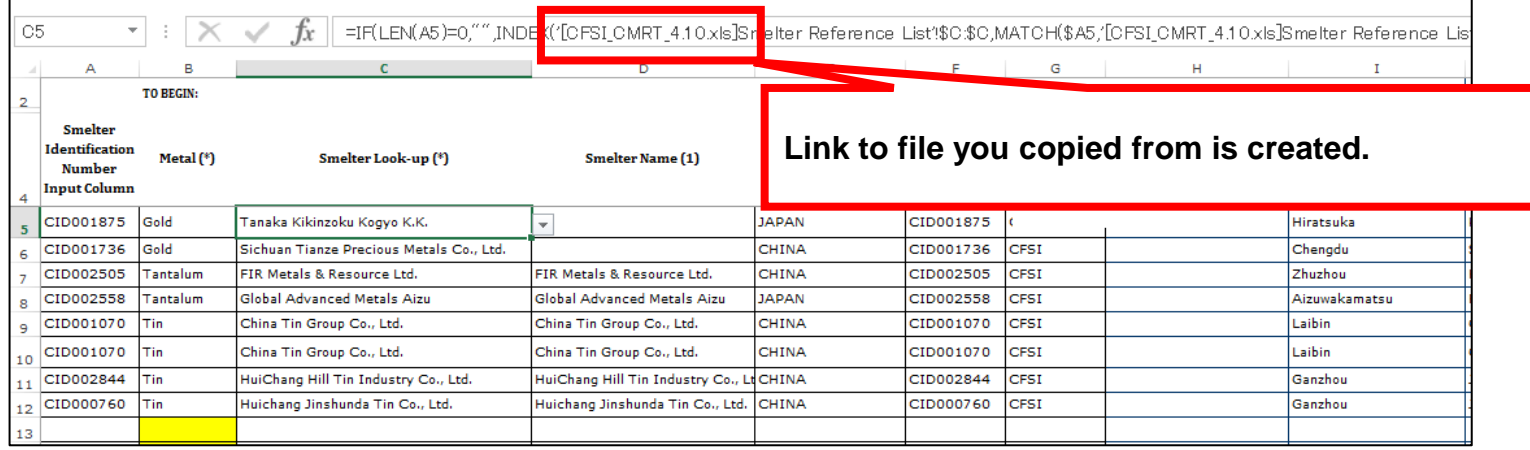

#### 4.Please check on CMRT File

- □ It is possible to check if there are mistakes in reply contents on CMRT file before registering reply.
- $\Box$  If there are mistakes in reply contents, the corresponding columns will be displayed in red in [Checker] sheet. Please confirm the check result of [Checker] sheet and revise CMRT file before registering.

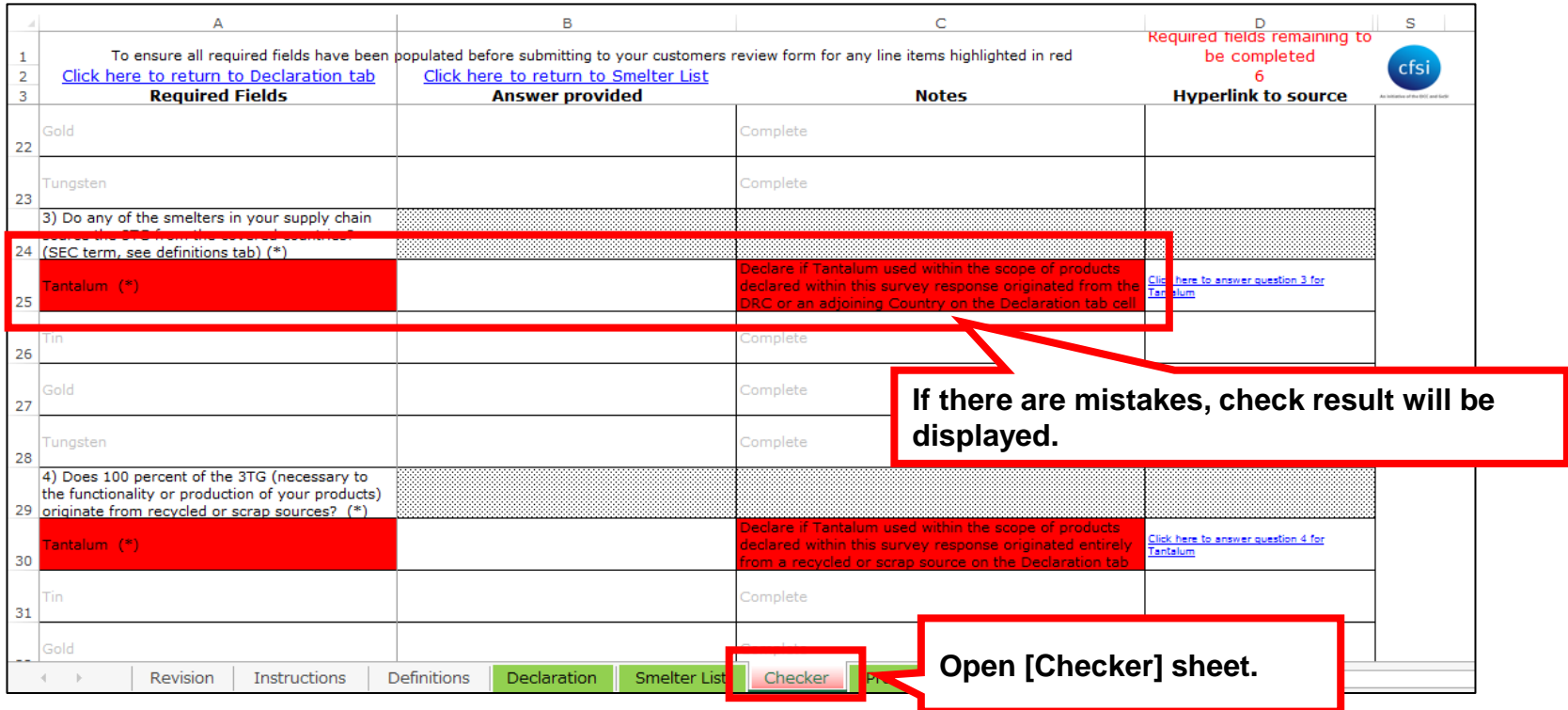